## МУНИЦИПАЛЬНОЕ БЮДЖЕТНОЕ ОБРАЗОВАТЕЛЬНОЕ УЧРЕЖДЕНИЕ « СРЕДНЯЯ ОБЩЕОБРАЗОВАТЕЛЬНАЯ ШКОЛА № 15»

 Принята педагогическим советом \_\_\_\_\_\_\_\_\_\_\_\_ Протокол \_\_\_\_\_ от \_\_\_\_\_\_\_\_\_\_\_\_\_\_\_

# Программа занятий кружка для 7 класса *Компьютерные миры*

 *1 год обучения*

**Преподаватель:** учитель математики и информатики Фролова Эльвира Робертовна

*г. Нижневартовск 2013 год*

#### *Содержание*

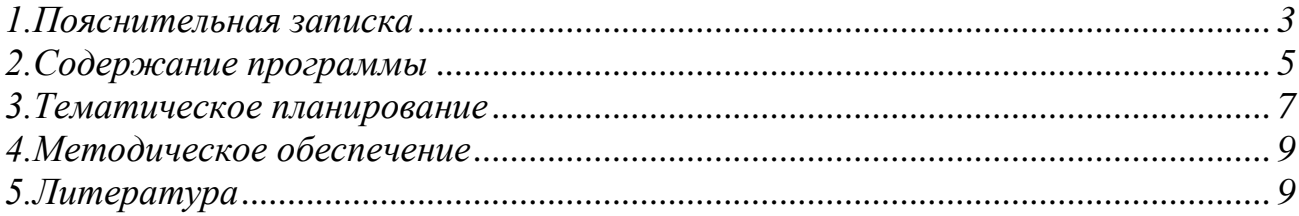

# <span id="page-1-0"></span>*1.Пояснительная записка*

 Кружок " *Компьютерные миры* " предполагает ознакомление учащихся с возможностями использования персональных ЭВМ для решения практических задач, формирования определенных навыков и умений в работе с наиболее распространенными типами прикладных программных средств на уровне пользователя. При этом ПЭВМ используется как рабочий инструмент.

Программа ориентирована на существующие в настоящее время типы универсальных пользовательских программ - текстовые и графические редакторы, электронные таблицы, возможности Интернет.

В процессе изучения курса познакомить учащихся с компьютерными телекоммуникациями, набором и редактированием текста, работой с графическими редакторами и мультимедийными презентациями.

Это способствует формированию навыков сотрудничества, стремлению и способности размышлять, самостоятельно добывать знания, развивать память, внимание, фантазию у учащихся и восстанавливают правильную самооценку.

# **Цели и задачи:**

**-** научить учащихся создавать и редактировать документы, используя стандартные программы Word;

- научить учащихся создавать и редактировать документы, используя стандартные программы графических программ;

- рассмотреть применение основ компьютерной графики в различных графических программах;

**Формы и режим занятий:** курс ориентирован на детей в возрасте 10-12 лет. Нормативный срок освоения данной программы- 1 год.

Программа рассчитана на 35 внеурочных часов, занятия проводятся 1 раз в неделю. Процесс обучения включает в себя: индивидуальную работу, обсуждения, обмен опытом. Каждый ученик имеет возможность индивидуальной работы со всеми видами доступа к информации.

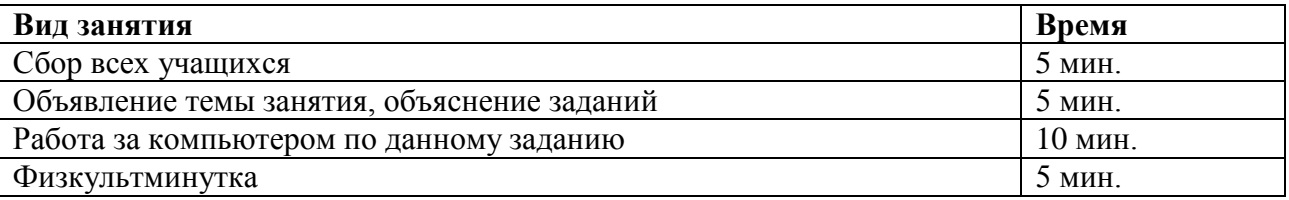

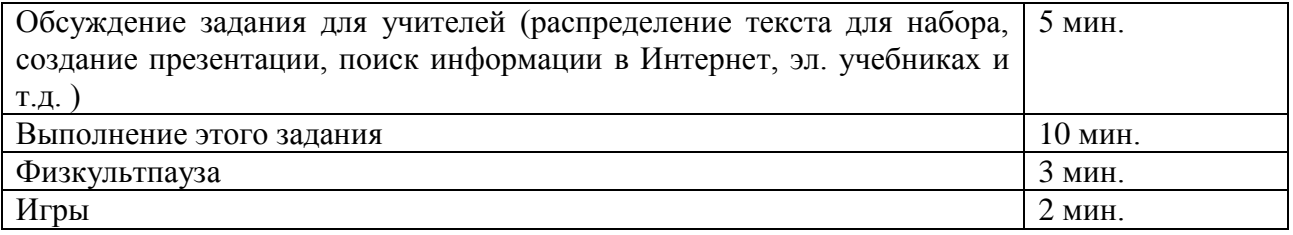

Учащиеся активно участвуют в школьных выставках (рисуют открытки, рисунки в программе Paint, Adobe Photoshop CS), помогают учителям в наборе: уроков, карточек, заданий, создании презентаций, поиске интересующей информации, или могут проконсультировать как учителей, так и учеников в меру своих возможностей.

**Режим работы по СанПиНу:** для сохранения здоровья учащихся необходимо соблюдать:

Правильную посадку за рабочим столом с ПЭВМ - это способствует нормальному функционированию органов и систем организма, профилактике нарушения осанки и зрения, сохранению здоровья и хорошей работоспособности. Правильная посадка обеспечивается подбором стола и стула в соответствии с ростом учащихся в обуви.

При правильной посадке учащиеся должны сидеть прямо, напротив видеомонитора, не сутулясь. Спина должна иметь опору в области нижних углов лопаток, предплечья должны находиться под прямым углом по отношению к плечам и опираться на наклонную поверхность стола с клавиатурой; тем самым снимается статическое напряжение с мышц плечевого пояса и рук.

Оптимальное расстояние глаз учащихся до экрана монитора должно быть в пределах 60—70 см, допустимое — не менее 50 см. При расстоянии глаз до экрана менее 50 см работать на ПЭВМ не рекомендуется, поскольку это будет приводить к быстрому развитию усталости глаз, их покраснению, рези в глазах и т. п., в дальнейшем это может сказаться на развитии близорукости у учащихся с нормальным зрением, а у близоруких — к ее прогрессированию.

Непрерывная длительность работы учащихся на ПЭВМ не должна превышать 10 минут,

затем нужно проводить физкультминутки и физкультпаузы.

#### *Рекомендуемое упражнение для глаз*

*(Упражнения выполняются сидя или стоя, отвернувшись от экрана при ритмичном дыхании, с максимальной амплитудой движения глаз).*

*1. Закрыть глаза, сильно напрягая глазные мышцы, на счет 1-4, затем раскрыть глаза, расслабив мышцы глаз, посмотреть вдаль на счет 1-6. Повторить 4-5 раз.*

*2. Посмотреть на переносицу и задержать взор на счет 1 - 4. До усталости глаза не доводить. Затем открыть глаза, посмотреть вдаль на счет 1-6. Повторить 4-5 раз.*

*3. Не поворачивая головы, посмотреть направо и зафиксировать взгляд на счет 1-4, затем посмотреть вдаль прямо на счет 1-6. Аналогичным образом проводятся упражнения, но с фиксацией взгляда влево, вверх и вниз. Повторить 3-4 раза.*

*4. Перенести взгляд быстро по диагонали: направо вверх - налево вниз, потом прямо вдаль на счет 1-6; затем налево вверх направо вниз и посмотреть вдаль на счет 1-6. Повторить 4 - 5 раз.*

*Так же при работе необходимо.*

*• дышать ритмично, свободно, глубоко, чтобы обеспечивать кислородом все части тела;*

*• держать в расслабленном состоянии плечи и руки - в руках не будет напряжения, если плечи опущены;*

*• чаще моргать и смотреть вдаль. Моргание способствует не только увлажнению и очищению поверхности глаз, но и расслаблению лицевых, лобных мышц (без сдвигания бровей). Малая подвижность и длительное напряжение глазных мышц могут стать причиной нарушения аккомодации.*

*При ощущении усталости какой-то части тела сделайте глубокий вдох и сильно напрягите уставшую часть тела, после чего задержите дыхание на 3-5 сек. и на выдохе расслабеть, затем можно повторить.*

*При ощущении усталости глаз следует в течении 2-3 мин окинуть взглядом комнату, устремить взгляд на разные предметы, смотреть в даль (в окно).*

*Если резко возникло общее утомление, появилось дрожание изображение на экране (покачивание, подергивание, рябь), следует немедленно сообщить об этом учителю.*

Желательно, чтобы каждый урок заканчивался этими упражнениями. Выполнять их нужно вместе с учащимися — этим вы покажите действенный пример и сохраните свое и их здоровье.

**Ожидаемые результаты**: в результате обучения учащиеся смогут использовать приобретенные умения и навыки в практической деятельности и повседневной жизни для себя и окружающих, а так же проявят свои творческие таланты.

### <span id="page-3-0"></span>*2.Содержание программы*

#### **1. Введение**.

Техника безопасности при работе с компьютером. Знакомство с основными устройствами компьютера, и их назначение. Создание личных папок. Сохранение информации на дискету. Копирование документов. Поиск документов в сети.

#### **Практические работы**

- 1. отработка навыков ввода информации с помощью клавиатуры (клавиатурный тренажер).
- 2. создание папок и документов.
- 3. работа с файлами: создание, копирование, переименование, удаление.
- 4. поиск папок и документов в сети.
- 5. сохранение информации на дискеты и свойства дискеты.

#### **2. Текстовые файлы и текстовые документы.**

Текстовые файлы, редактирование текстовых файлов. Что такое Microsoft Word. Основные функции программы Microsoft Word. Ввод текста в программе Word. Создание и простейшее редактирование документов (копирование, вставка). Нумерация и ориентация страниц. Размеры страниц, величина полей. Параметры шрифта и абзаца. Включение в текстовый документ списков, таблиц, диаграмм, формул и графических объектов. Работа с таблицей (рисование, вставка таблиц, удаление, добавление и объединение ячеек, строк, столбцов). Автофигуры (вставка, ввод текста). Создание расписания уроков.

#### **Практические работы**

- 1. редактирование и форматирование заданного текста, шрифта, полей, автофигур, формул, картинок.
- 2. копирование фрагмента текста из одного документа в другой.
- 3. распечатка текстового файла на принтере с заданными параметрами печати.

#### **3. Знакомство с копировальной техникой: принтером, сканером.**

Сканирование изображения, текста. Распознавание текста и перевод его в Word, вставка сканированных картинок в текст.

#### **Практические работы**

**1.** сканирование, распознавание текста и картинок в программе ABBYY FineReader 7.0 и перенос текста в Word.

#### **4.Работа с электронными учебниками**.

Работа с электронными учебниками, оформление рефератов с помощью электронных учебников.

#### **Практические работы**

- **1.** поиск информации в электронных учебниках.
- **2.** оформление рефератов с использованием электронных учебников.

**5. Знакомство с программой Adobe Photoshop CS3** и работа в этой программе. Создание новых фотографий, открыток-поздравлений.

#### **Практические работы**

- **1.** редактирование заданного изображения с использованием различных инструментов и операций.
- **2.** преобразование формата графического файла или его палитры
- **3.** распечатка графического файла на принтере с заданными параметрами печати.

#### **6. Игры**.

#### **Развивающие игры**

Это компьютерные программы т. н. «открытого» типа, предназначенные для формирования и развития у детей общих умственных способностей, эмоционального и нравственного развития, целеобразования, способности соотносить свои действия по управлению игрой с создающимися изображениями на экране. Они развивают фантазию, воображение. В них нет явно заданной цели — они являются инструментами для творчества, самовыражения ребенка. К программам развивающего типа относятся:

• различного рода графические редакторы, в том числе «рисовалки», «раскрашки», конструкторы, которые предоставляют возможность свободного рисования на экране прямыми и кривыми линиями, контурными и сплошными геометрическими фигурами и пятнами, закрашивания замкнутых областей, стирания, а также коррекции рисунка;

• простые текстовые редакторы для ввода, редактирования, хранения и печатания текста.

#### **Обучающие игры**

К ним относятся игровые программы дидактического («закрытого») типа, в которых в игровой форме предлагается решить одну или несколько дидактических задач. В этот класс входят игры, связанные:

- с формированием у детей начальных математических представлений;
- • с обучением родному и иностранным языкам;
- с формированием динамических представлений по ориентации на плоскости и в пространстве;
- с эстетическим, нравственным воспитанием;
- с экологическим воспитанием;
- с основами систематизации и классификации, синтеза и анализа понятий.

#### **7.Знакомство с программой PowerPoint.**

Создание слайдов, конструктор слайдов, фон, вставка текста и картинок. Эффекты анимации, наложение аудио и видео на слайды. Подготовка презентации на тему «Мой - компьютер». **Практические работы**

1. создание презентации, наложение эффектов, демонстрация презентации

#### **8. Подведение итогов**

Просмотр и защита презентаций «Мой - компьютер»

# <span id="page-5-0"></span>*3.Тематическое планирование*

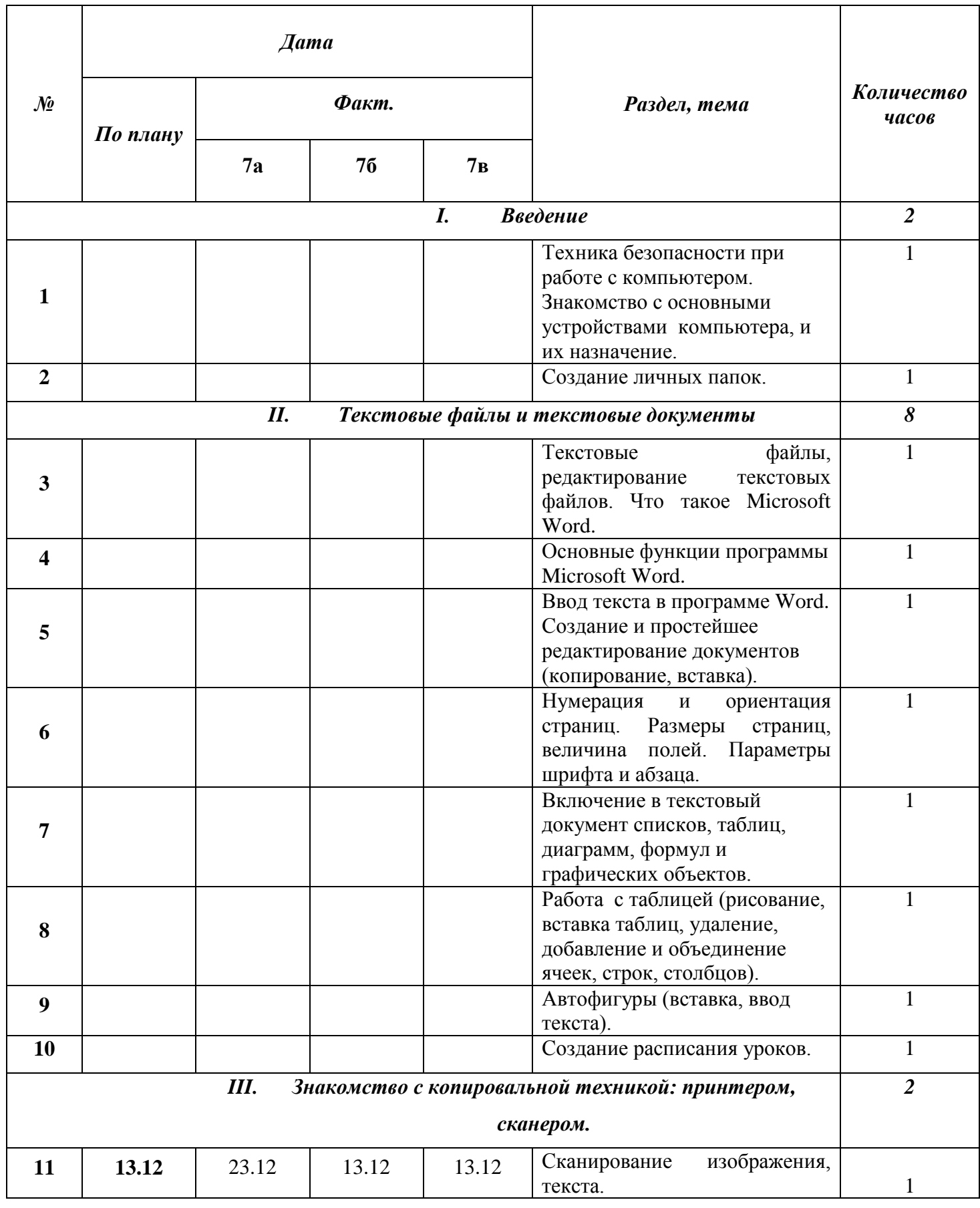

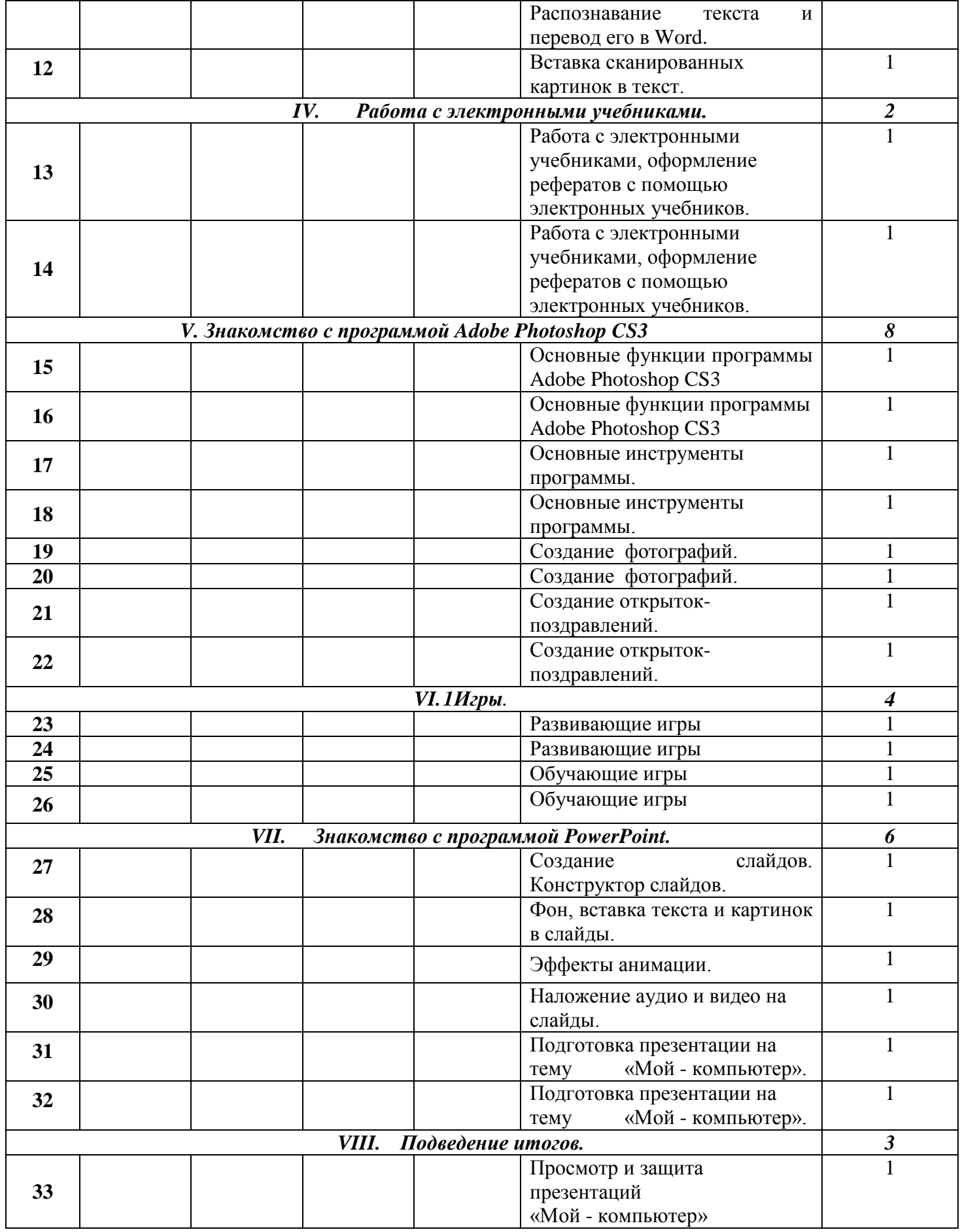

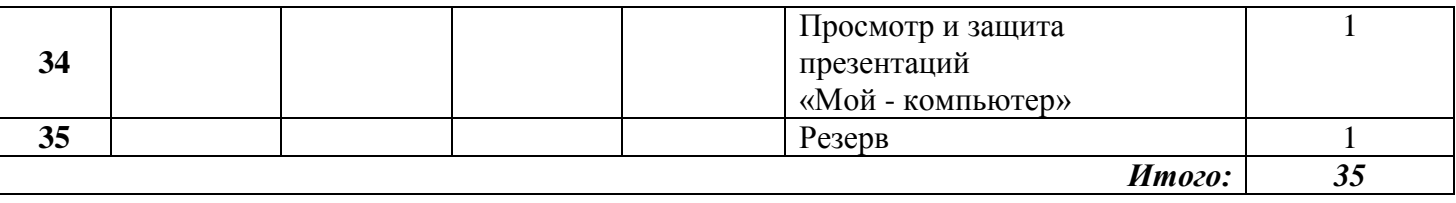

# <span id="page-7-0"></span>*4.Методическое обеспечение*

Windows; **Paint;** Microsoft Office Word 2007; Microsoft Office PowerPoint 2007; **ABBYY FineReader 7.0; Adobe Photoshop CS3.**

# <span id="page-7-1"></span>*5.Литература*

- 1. Головина Т.В. Уроки по Works/ Т.В. Головина//Информатика и образование.-1996- №3-с.26-38.
- 2. Гориц Ю.М. Психолого-педагогические основы использования программнометодической системы «Кид/Малыш»/ Ю.М.Горвиц, Е.В.Зворыгина//Информатика и образование.-1996.-№2-с.43-51
- 3. Программно-методические материалы: Информатика.7-11 кл./Сост.Л.Е.Самовольнова.-М.:Дрофа,2001.-96с.